## **ProQuest 플랫폼 이용 안내**

**ProQuest 한국지사**

**02-733-5119**

**Korea@asia.proquest.com**

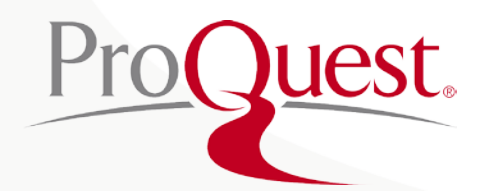

## **기본 화면**

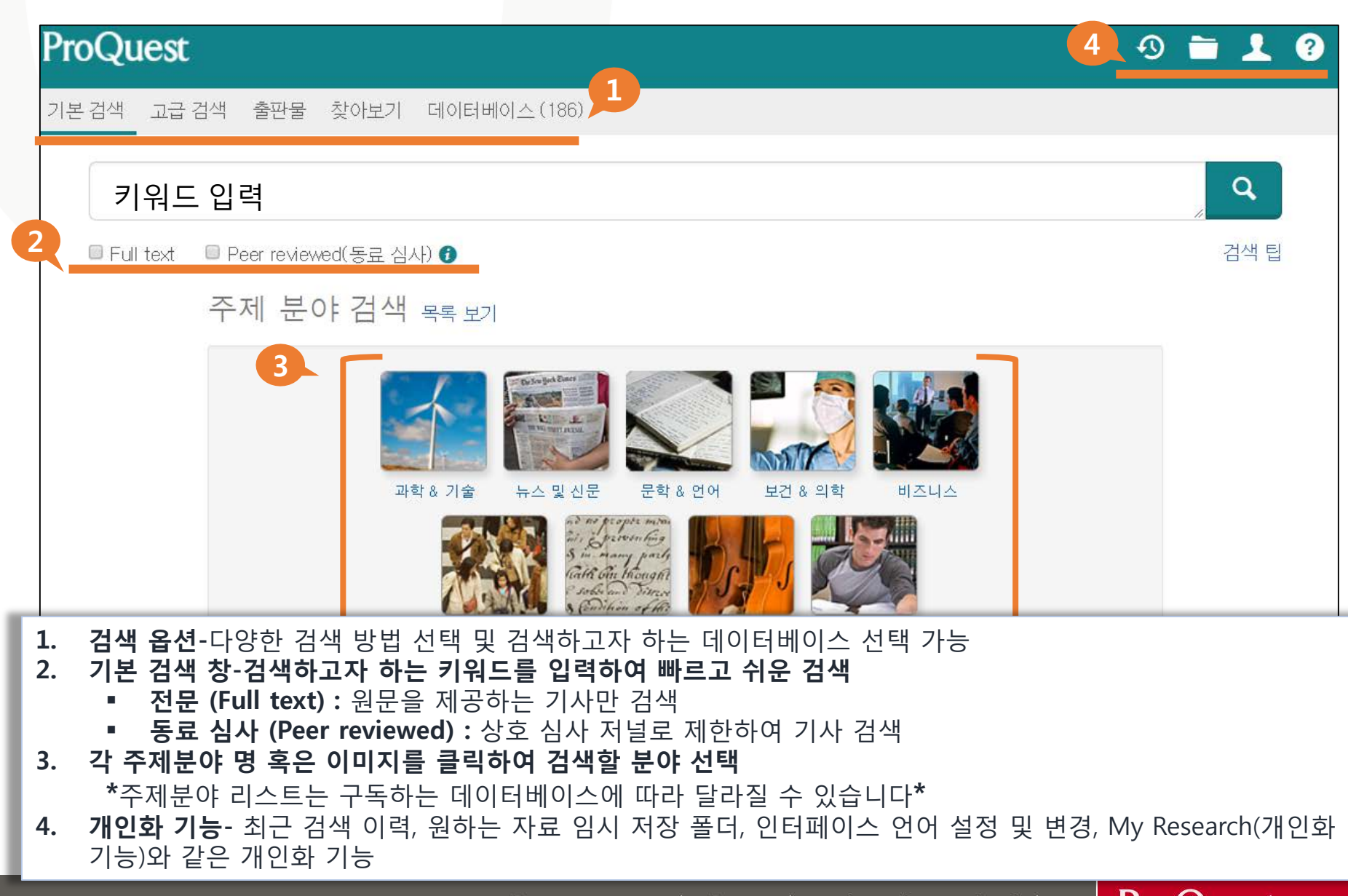

## **데이터 베이스 선택**

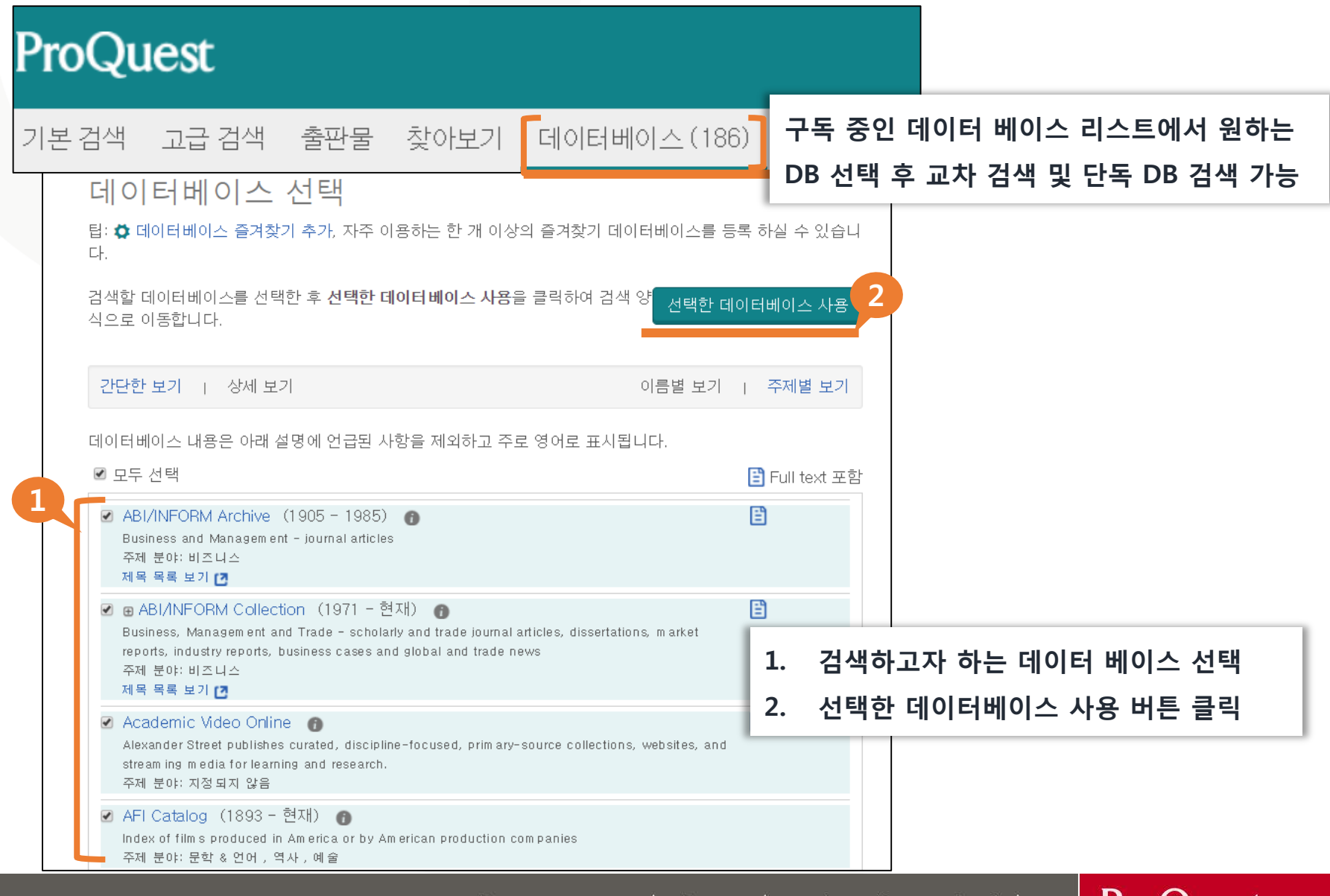

Better research. Better learning. Better insights. ProQuest

### **기본 검색**

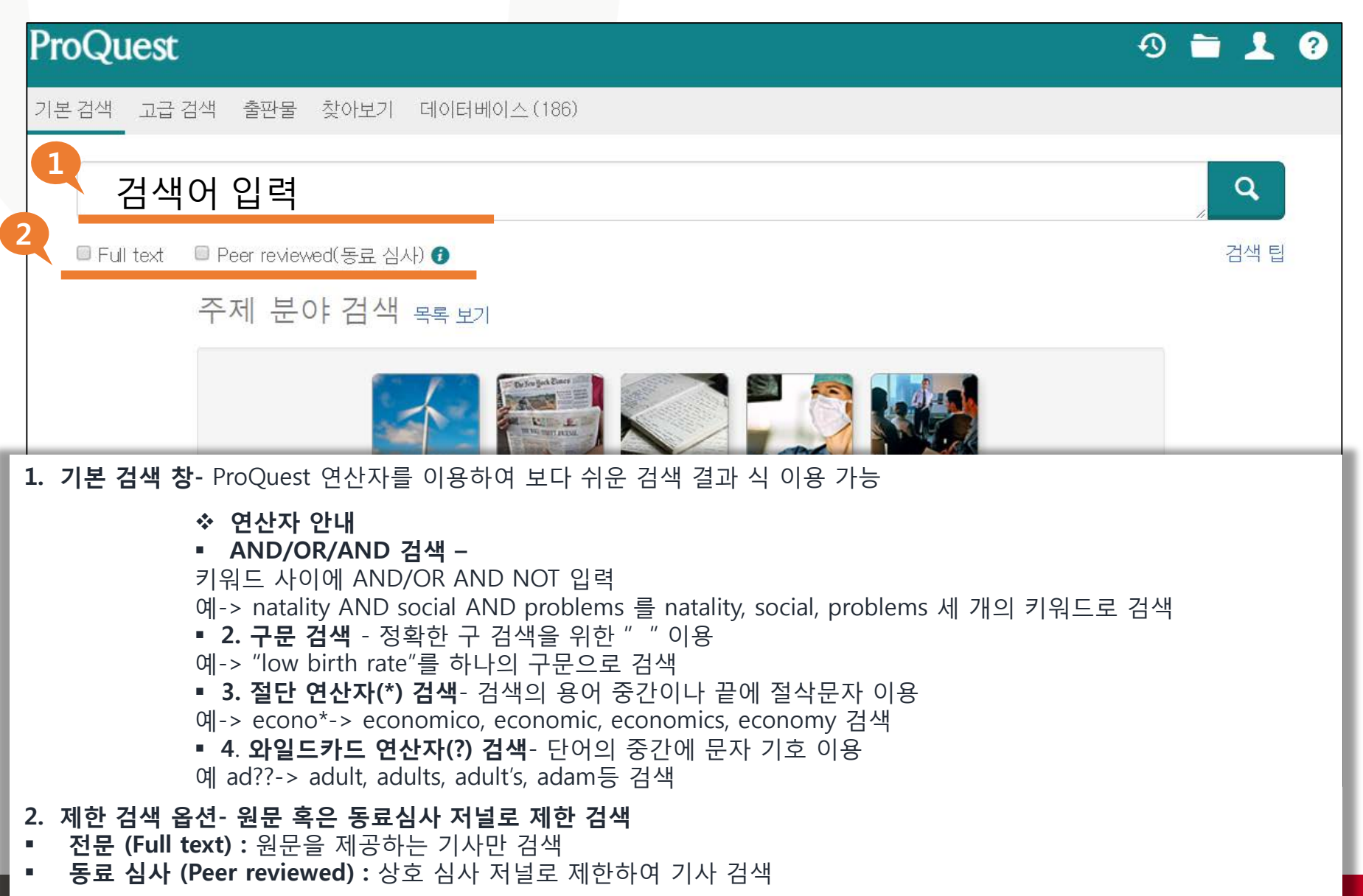

# **연산자의 예**

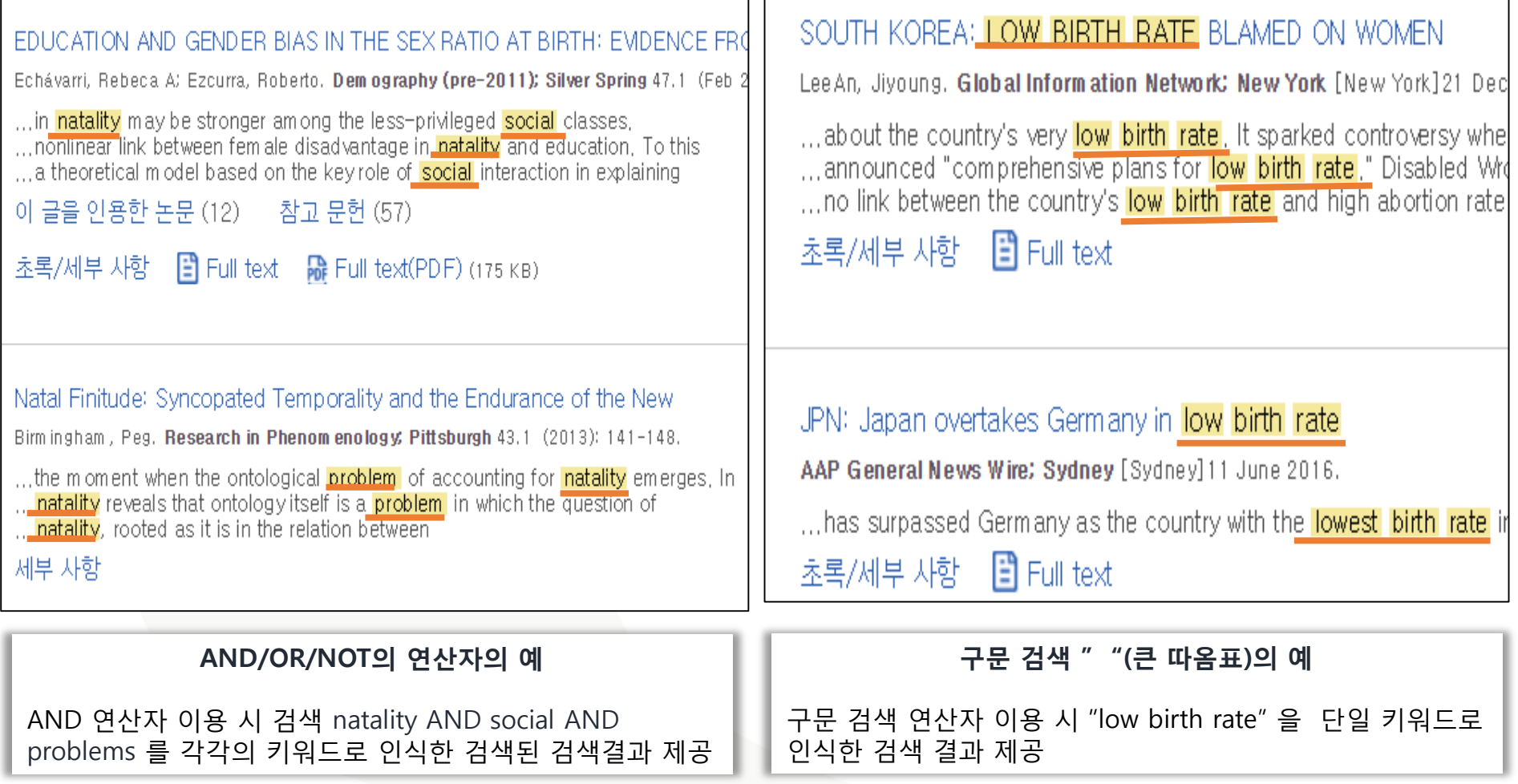

## **연산자의 예**

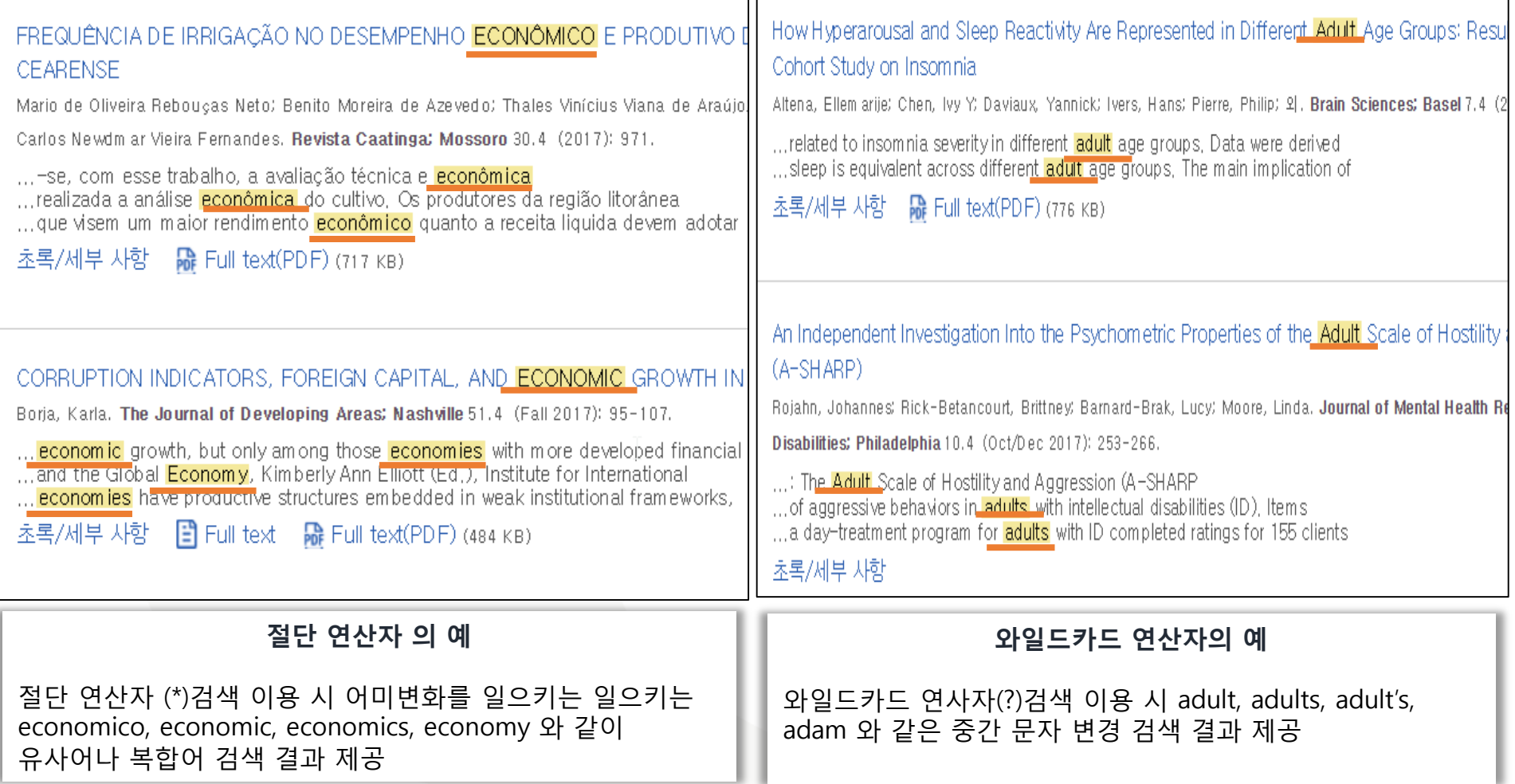

### **고급 검색**

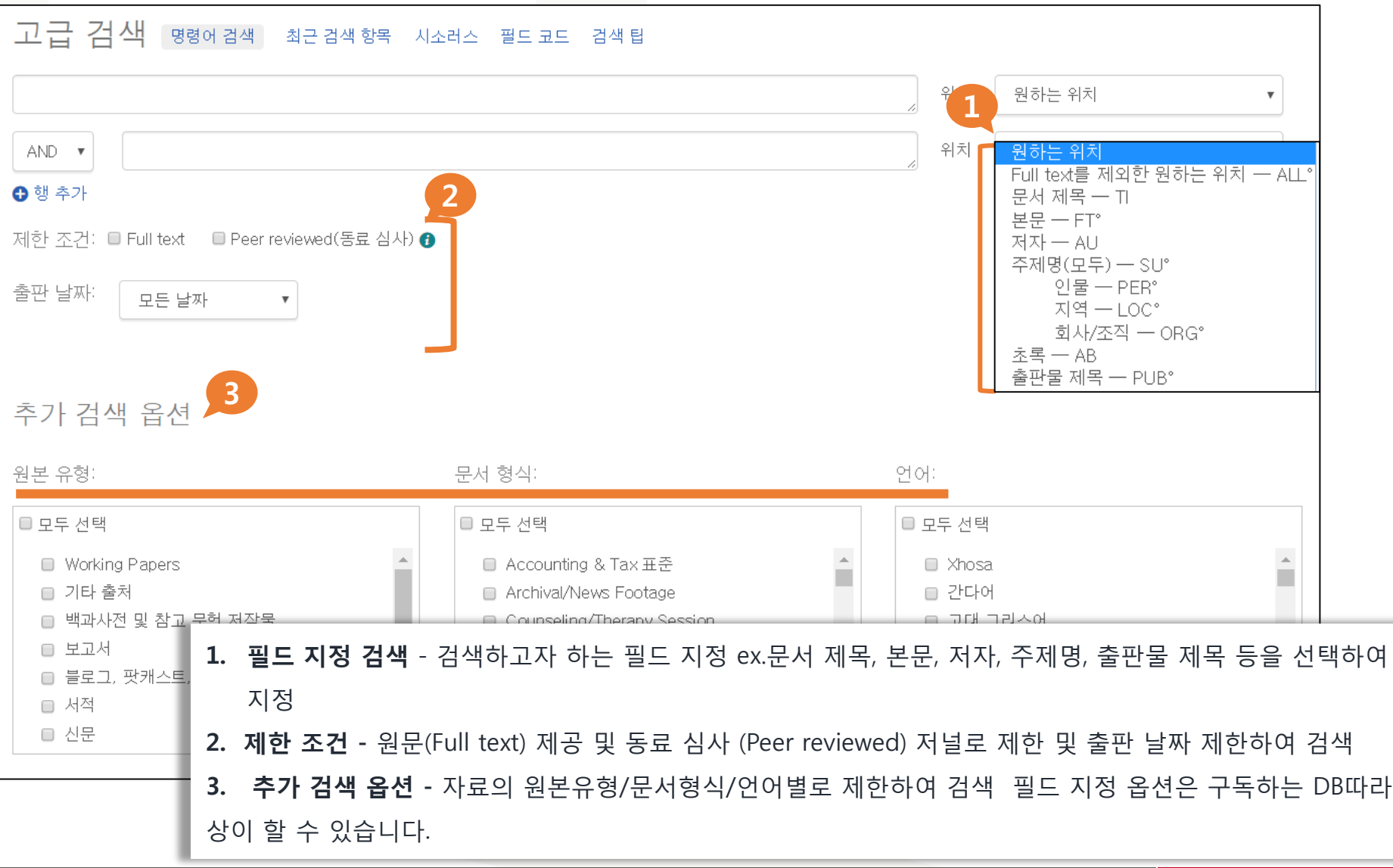

## **검색 페이지 활용 I**

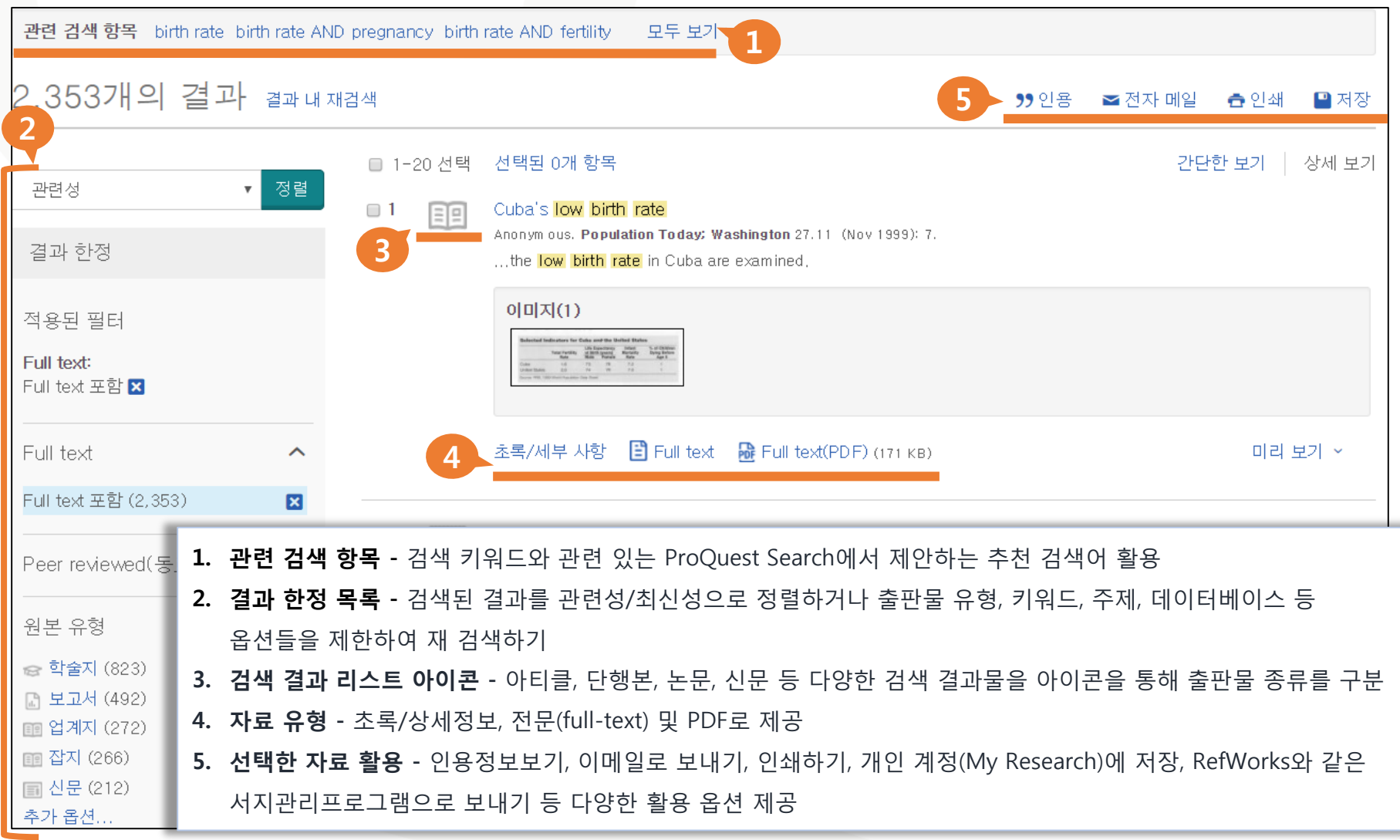

# **검색 페이지 활용 II**

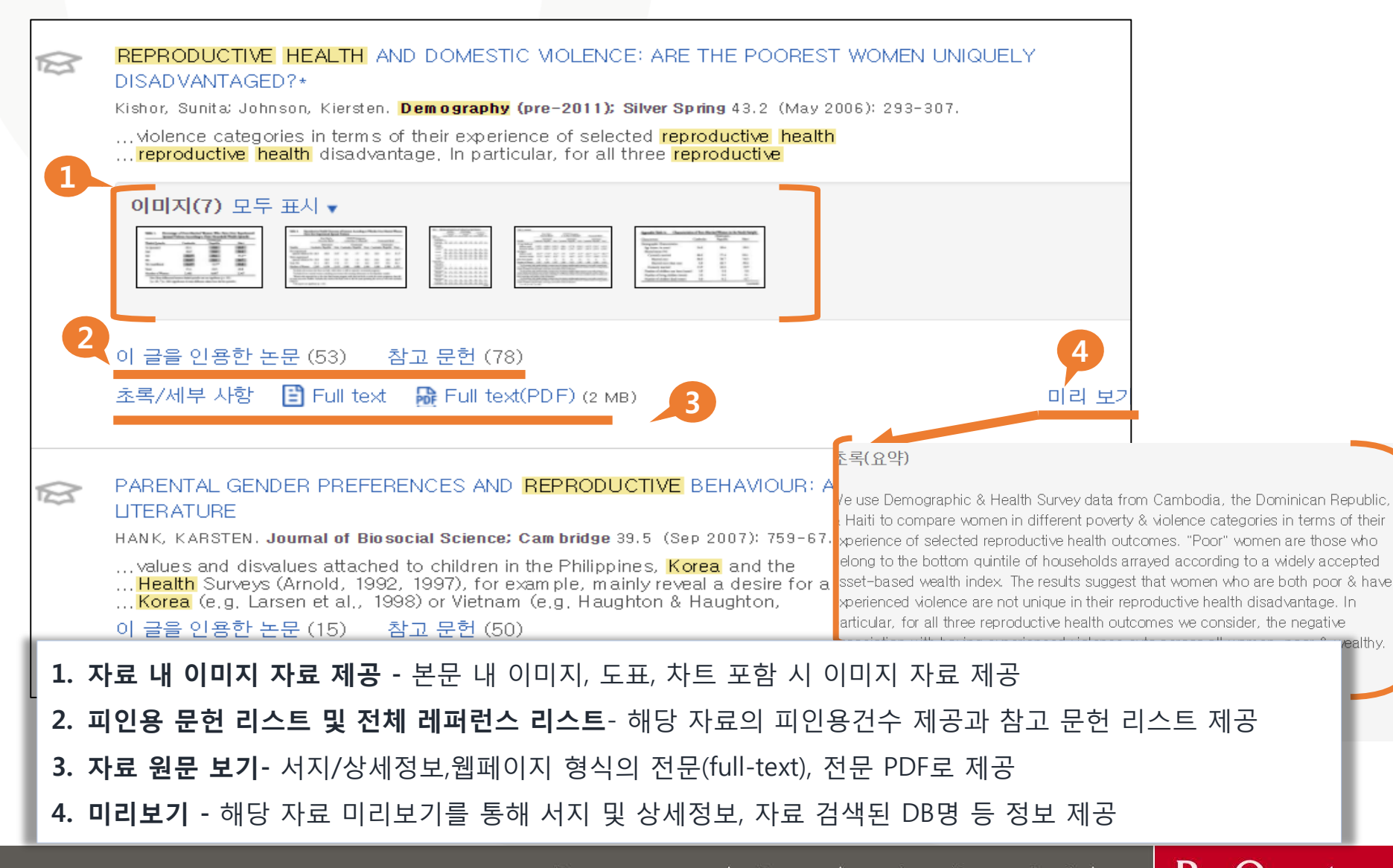

# **본문페이지 활용I**

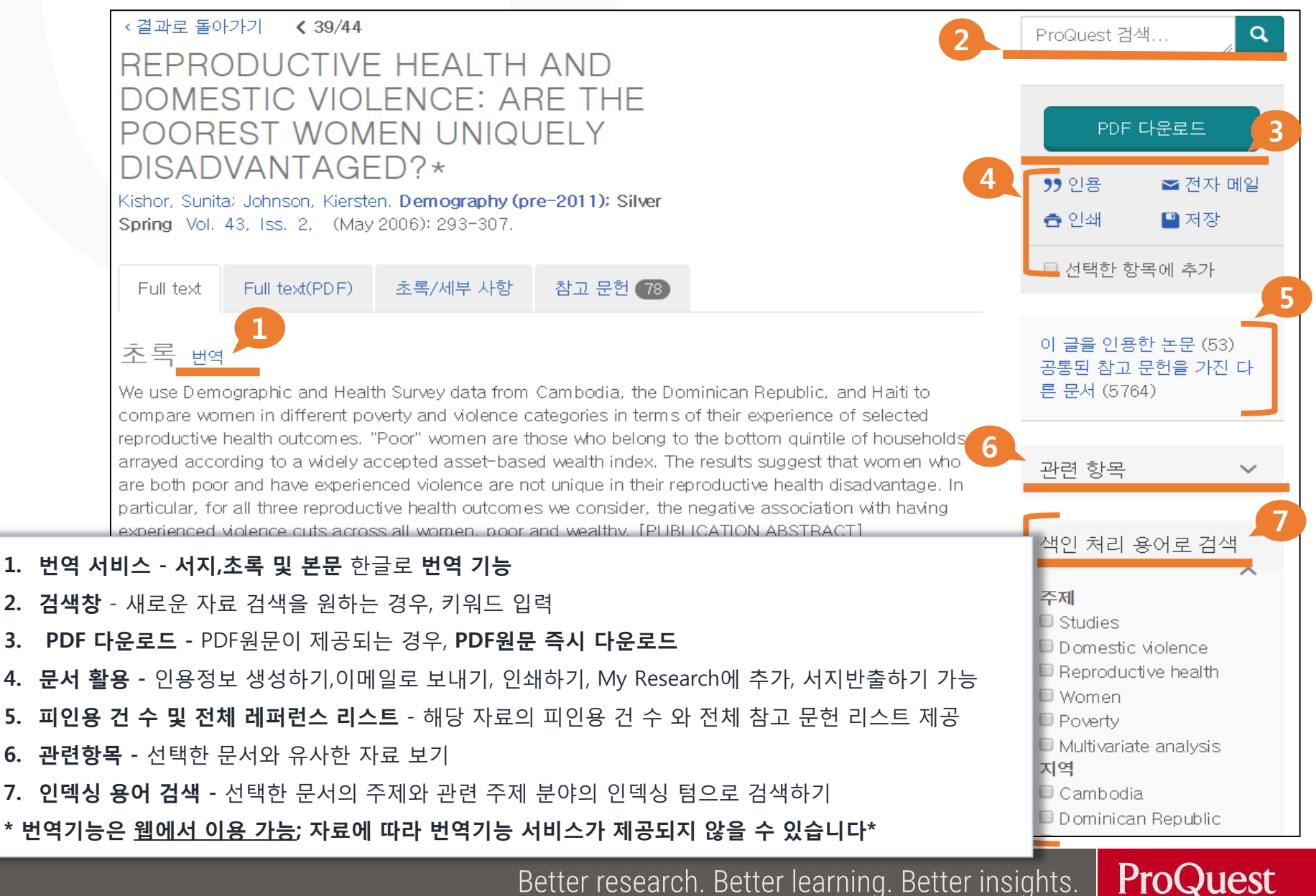

Better research. Better learning. Better insights.

# **본문페이지 활용 II**

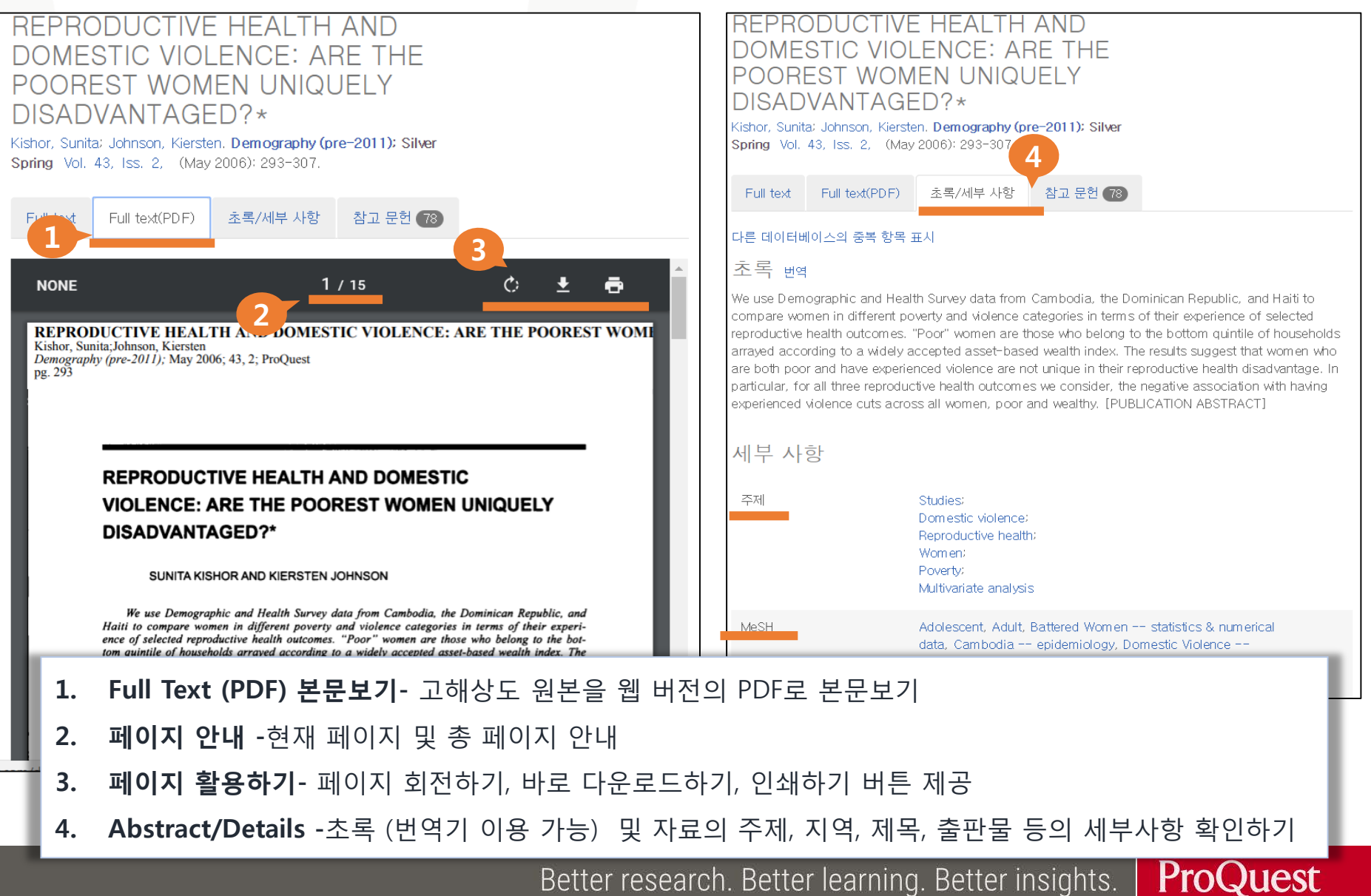

## **본문페이지 활용 III**

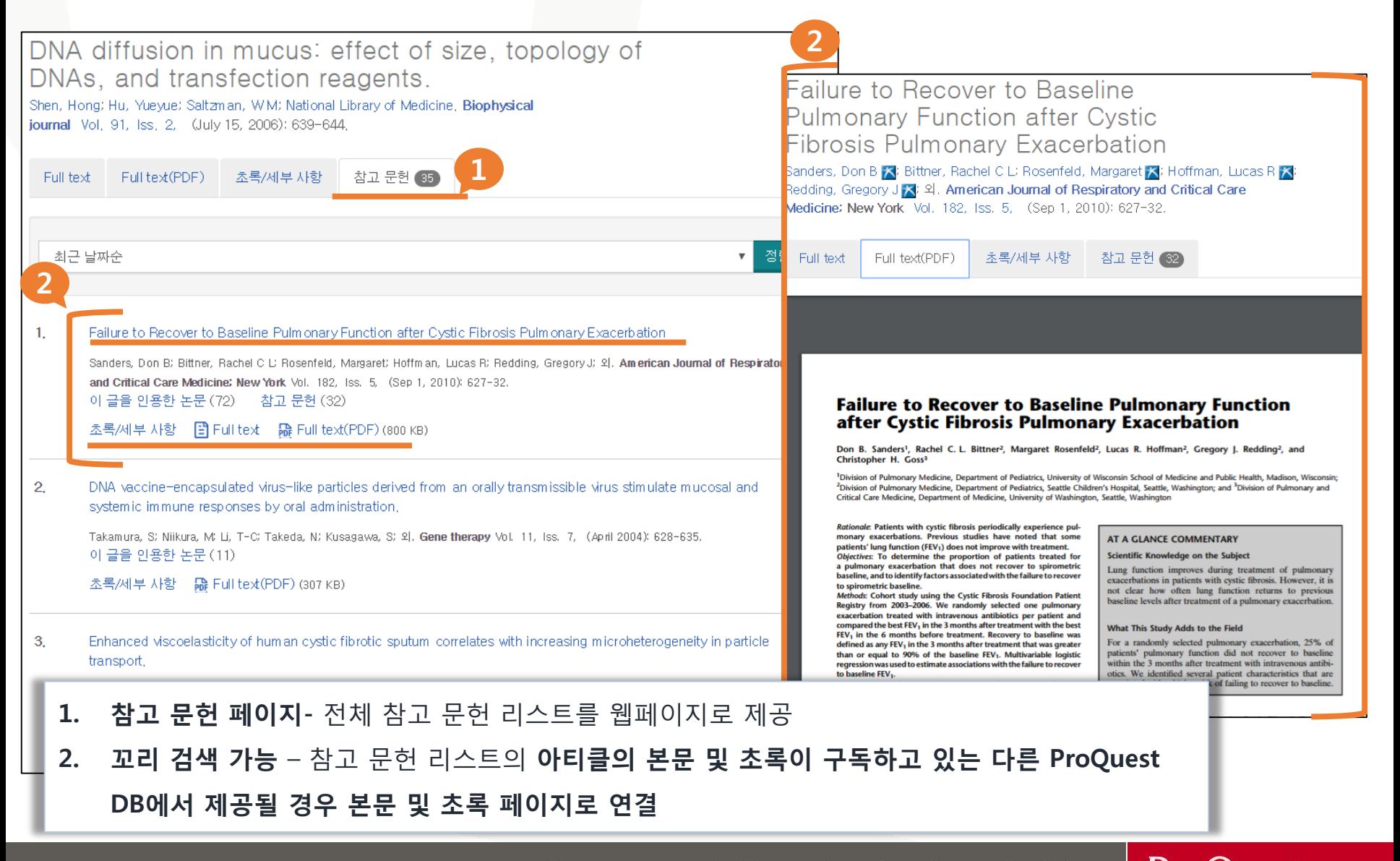

**ProQuest** Better research. Better learning. Better insights.

## **출판물 검색**

출판물 검색: 전문만

선택된 데이터베이스에서 전문 출판물을 검색하고 살펴볼 수 있습니다. **참고:** 특정 출판물의 full text는 지역에 따라 제공되지 않을 수도 있습니다.

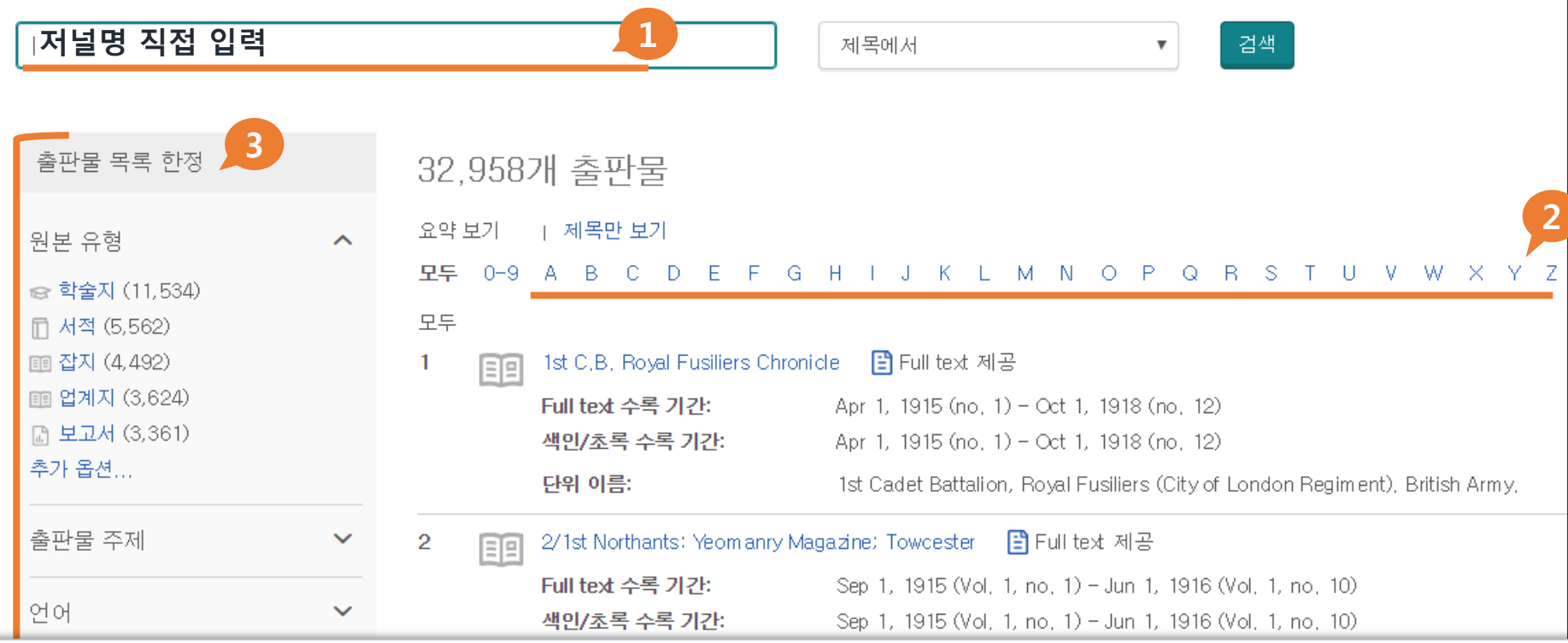

- **1. 특정 저널 검색-** 특정 저널명 입력하여 검색
- **2. 알파벳 순서로 검색-** A to Z 순서로 검색하기, 출판물 타이틀을 찾아보기
- **3. 출판물 목록 한정-** 검색된 저널의 출판타입, 주제필드, 언어, 저널이 포함된 데이터베이스, 출판사 별로 간추려 결과를 확인

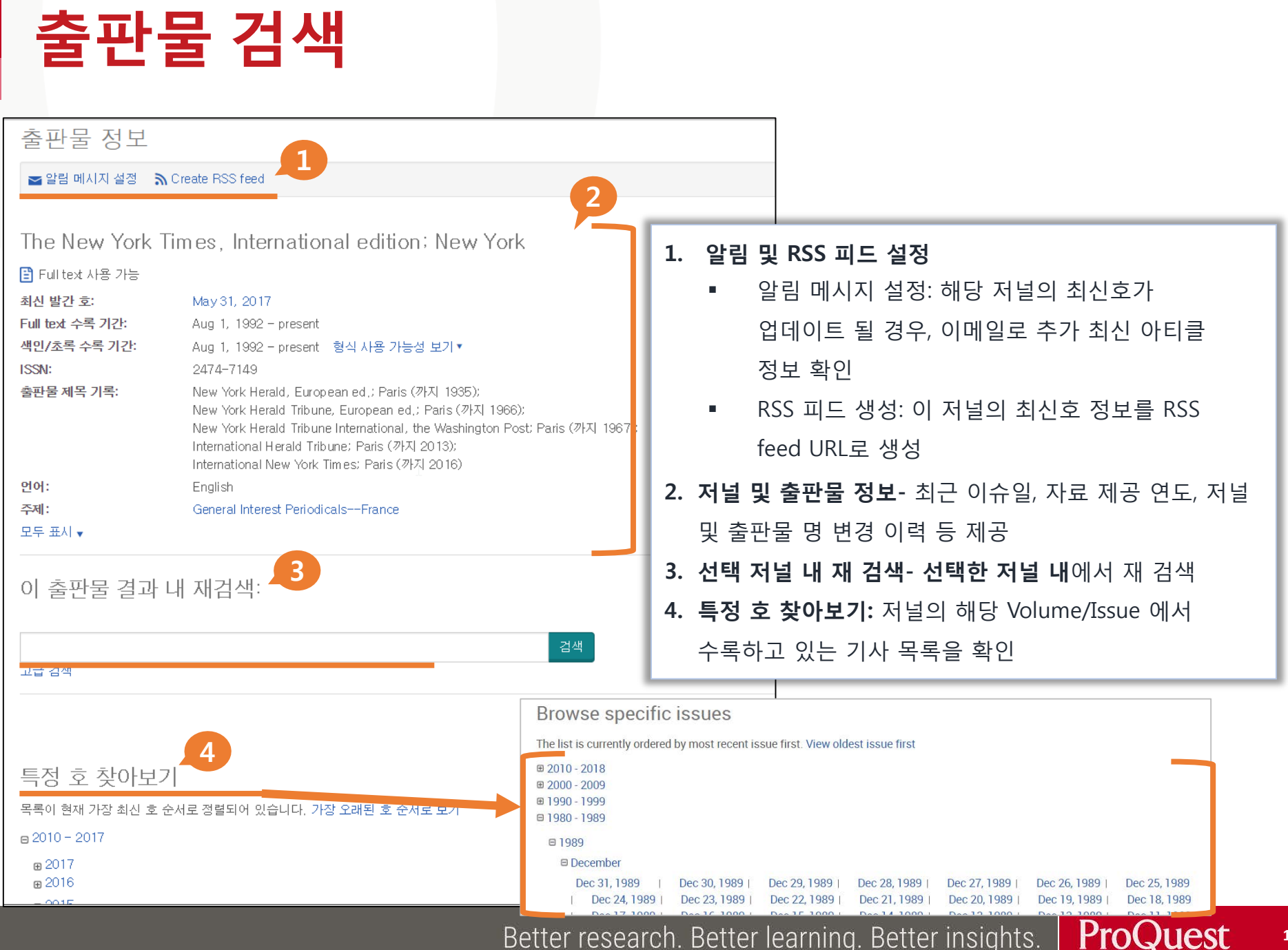

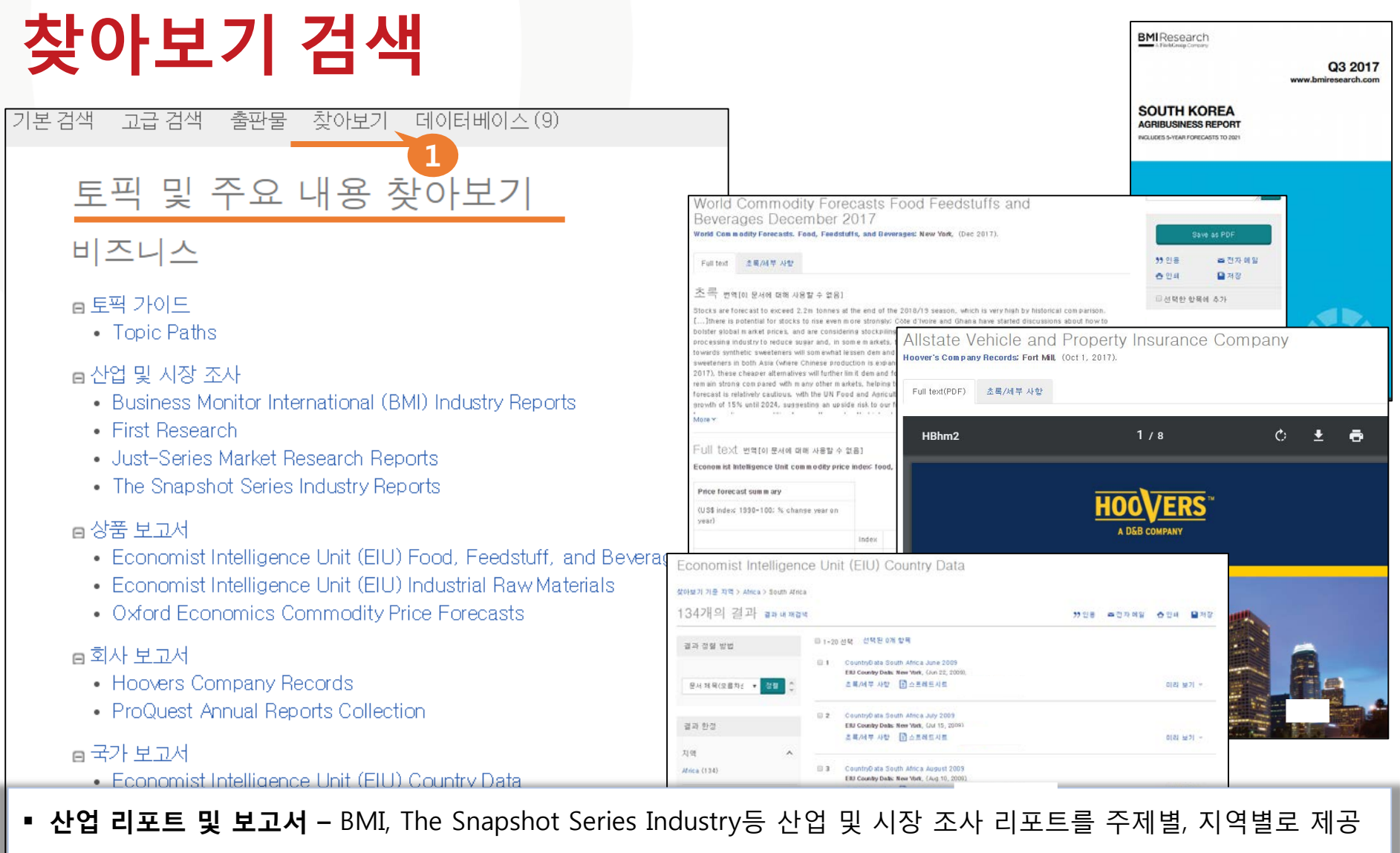

- **상품 보고서** EIU의 식자재,원자재 보고서 및 oxford Economics Commodity price forecasts 보고서 제공
- **회사 보고서 –** Hoover's and ProQuest Annual report가 회사 보고서 제공
- **국가 보고서-** EIU의 국가보고서, 경제 동향 보고서 등 국가 보고서 제공

Better research. Better learning. Better insights. **ProQuest** 

# **검색 이력 확인하기**

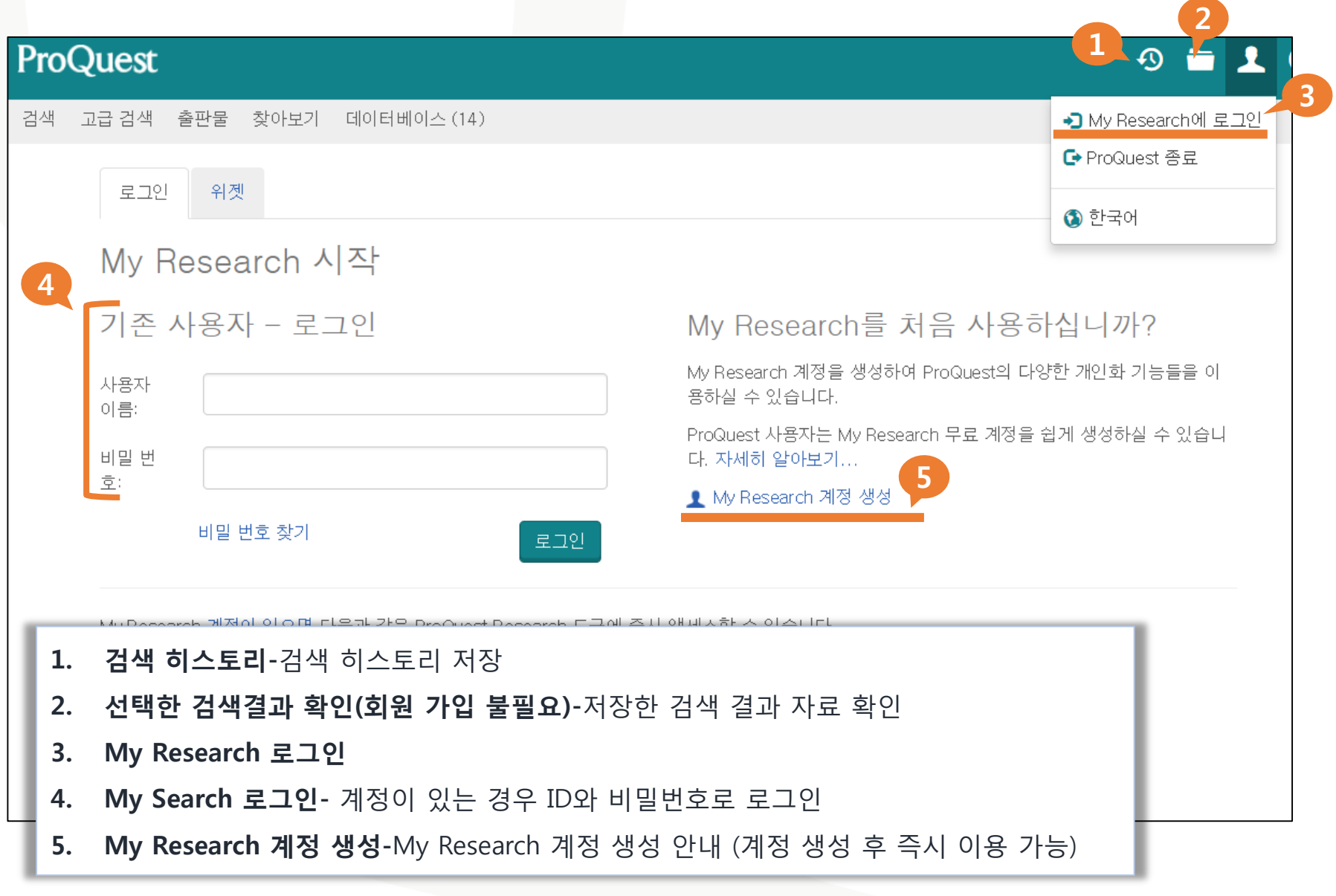

#### **My Research 이용하기**

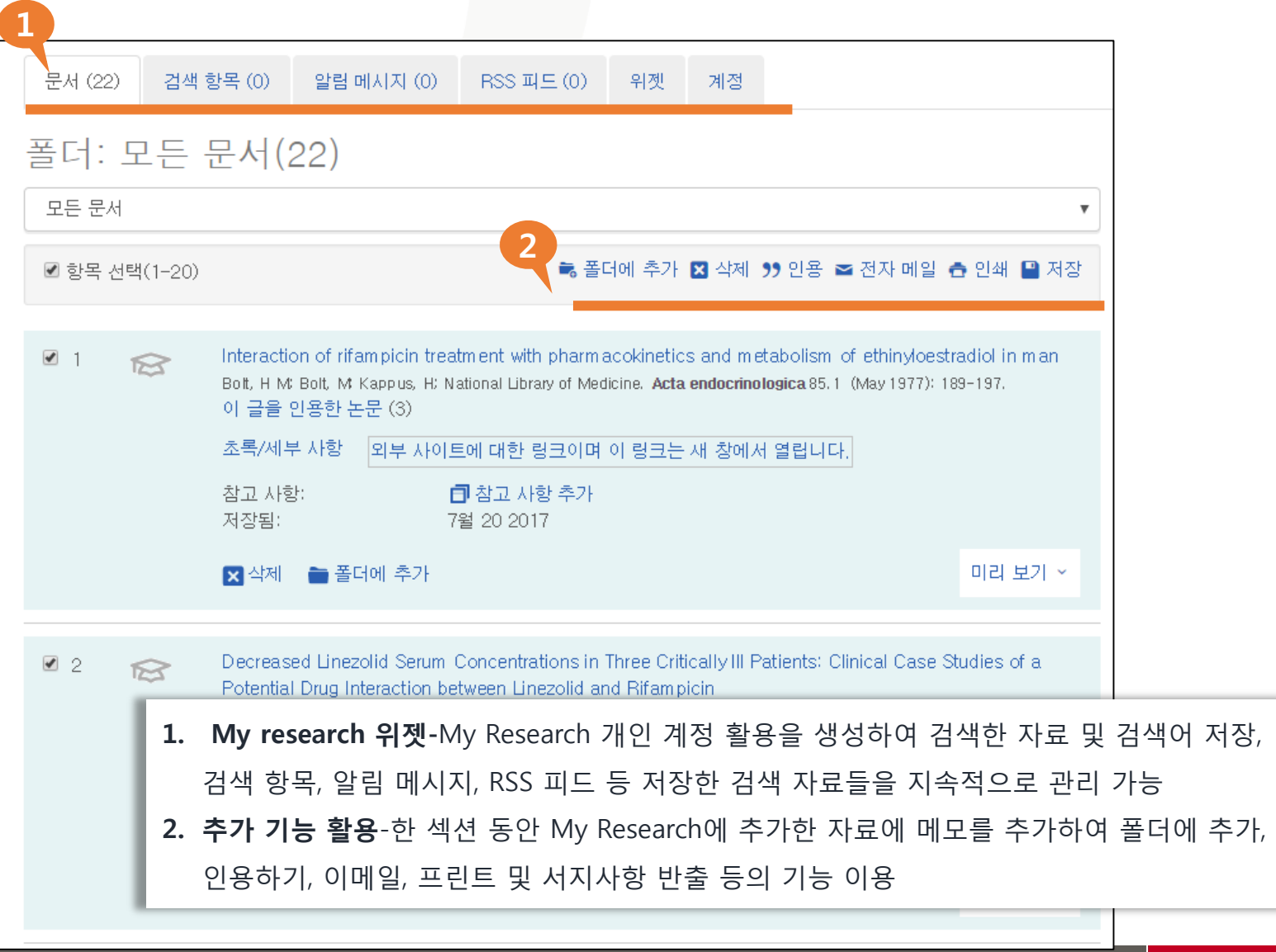

# **감사합니다**

#### **기타 문의 사항은 ProQuest 한국지사 02-733-5119, [Korea@asia.proquest.com](mailto:Korea@asia.proquest.com)로 연락 주십시오.**